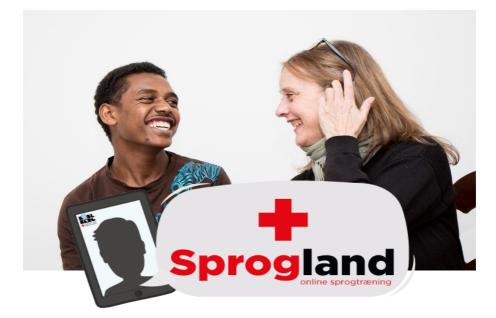

# Welcome to Sprogland

Sprogland is an online language training website where Red Cross volunteers stand ready to engage in conversation and help you with the Danish language.

Sprogland does not offer professional language training. However, our volunteers can help you practice conversational Danish, words, pronunciation, or discuss a specific topic with you in preparation for your oral Danish examination, etc.

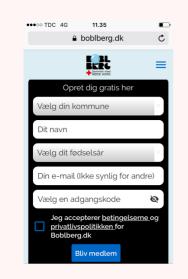

### How to get started:

#### **Create a user on Boblberg**

Red Cross cooperates with Boblberg.dk which hosts the Sprogland platform, and therefore you need to create a user on Boblberg first.

- 1. Go to **Boblberg.dk** and fill out the required information.
- 2. Press "Bliv medlem".
- 3. You now have a user for Boblberg.
- 4. To log in press "Log in her".

*If you already have a user on Boblberg, you can use that for Sprogland.* 

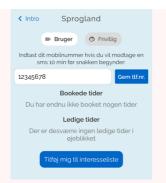

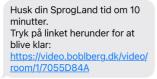

| Dine bookede tider                                                    |                |  |
|-----------------------------------------------------------------------|----------------|--|
|                                                                       | Start          |  |
| Tirsdag d. 18/05 kl. 12:30<br>Varighed: 15 min.<br>Booket af: Nynne R | Send<br>besked |  |
|                                                                       | Aflys tid      |  |

### How to book a conversation

- 5. Go to **Sprogland.dk**
- 6. Press "tilmeld dig her første snak er kun få klik væk"
- 7. Type in your phone number and confirm by clicking 'Gem tlf.nr.' We need your phone number to send you a text message with the link to start your conversation.
- 8. Press "book tid" to book a volunteer language coach.

### **View your bookings**

- 9. The conversations you have booked will appear at the top of the webpage
- 10.Please make sure that you phone number is correct, so that we can send you a text message before your conversation.

#### How to start the conversation

- 11.You will receive a link in a text message or an email 5 minutes before your conversation starts.
- 12.Click the link to start the conversation.
- 13.You can also go to Sprogland.dk and press "Start"

## REMEMBER, there is a volunteer waiting for you, so please remember to cancel your booking if you don't want to use it.

Sprogland works on Google Chrome, Safari, Microsoft Edge, and Firefox.

If you are using iOS (iPhone, iPad, Macbook), you have to use Safari as browser as well.

| $\bigcirc$ | Google Chrome     | $\checkmark$ |
|------------|-------------------|--------------|
|            | Safari            | $\checkmark$ |
| 9          | Microsoft Edge    | $\checkmark$ |
| ٩          | Firefox           | $\checkmark$ |
|            | Internet Explorer | ×            |

If you experience anything that makes you feel uncomfortable during the conversation, please contact Red Cross at <u>integration@rodekors.dk</u>

If you experience any technical problems with the system or your bookings, please contact <a href="mailto:support@snaksammen.dk">support@snaksammen.dk</a>

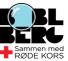